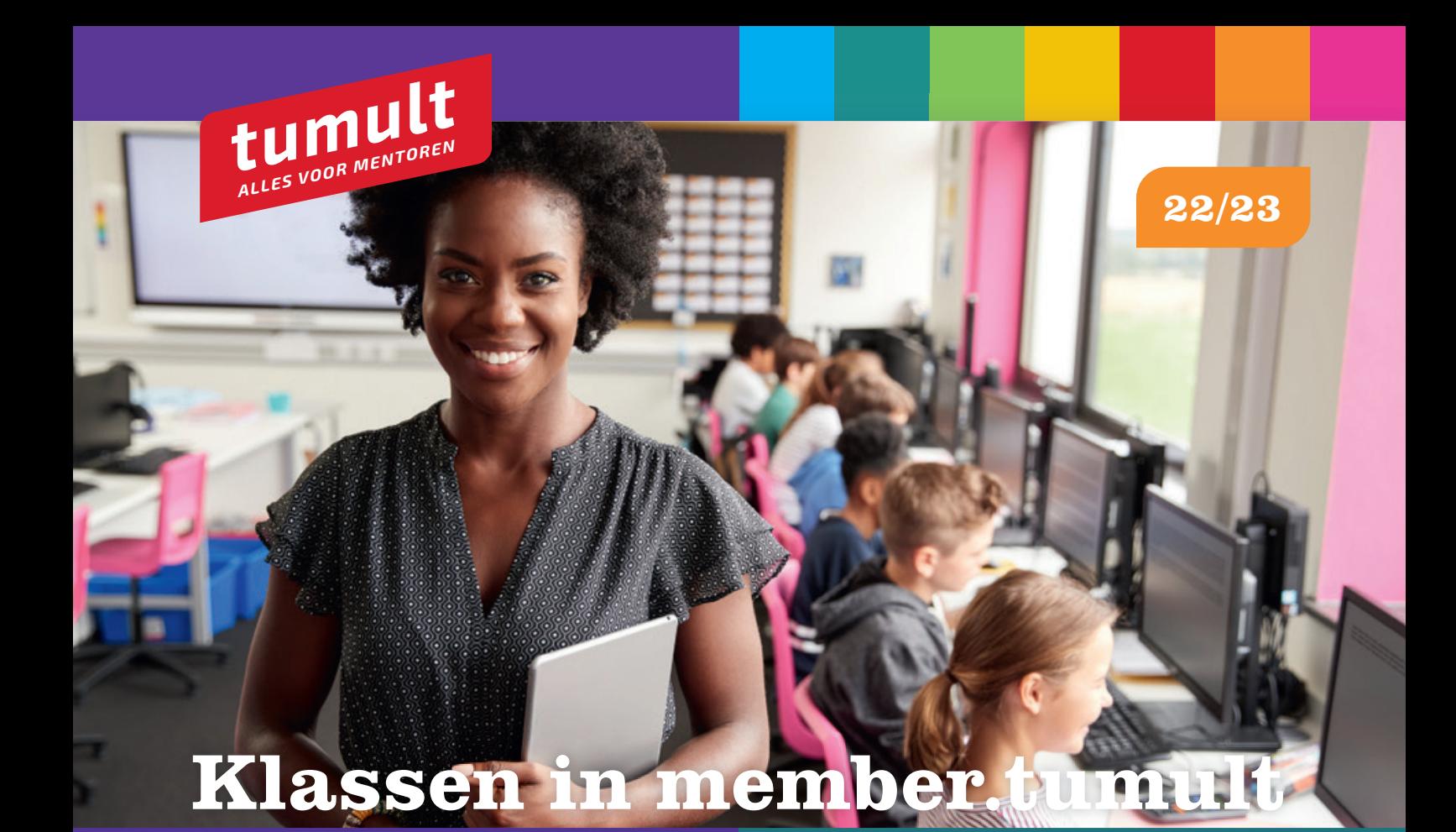

## **Voor leerlingen**

- Log in op member.tumult
- Ga rechtsboven naar je profiel
- Kies je klas
- Klik op 'profiel opslaan'
- Jouw mentor kan nu meekijken als je opdrachten maakt.
- Klaar!

## **Voor mentoren**

- Log in op member.tumult
- Ga rechtsboven naar je profiel
- Kies de klas die je wilt volgen. Als er nog geen klassen zijn aangemaakt in jouw school dan heb je twee opties:
	- Maak hieronder zelf een klas aan
	- Overleg met de teamleider en je team en als iedereen leerlingen wil volgen: geef aan je contactpersoon bij Tumult alle klassennamen door. Tumult maakt dan in één keer alle klassen aan
- Klik op 'profiel opslaan'
- Als mentor kun je nu de antwoorden van je leerlingen zien. Die zie je overigens pas nadat leerlingen opdrachten hebben gemaakt in een specifiek hoofdstuk en werkboek! Als leerlingen niets doen zie je ook nog niets!
- Klaar!

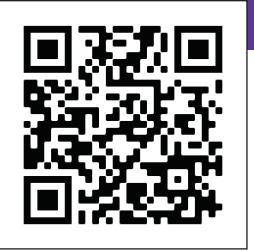

**Meer info?** https://www.tumult.nl/starten-met-tumult/ of scan de QR-code